# 複数のシリアル インターフェイスを備えたバッ クツーバックのルータでのマルチリンク PPP  $\overline{a}$

### 内容

[概要](#page-0-0) [前提条件](#page-0-1) [要件](#page-0-2) [使用するコンポーネント](#page-1-0) [関連製品](#page-1-1) [表記法](#page-1-2) [設定](#page-1-3) [ネットワーク図](#page-1-4) [設定](#page-1-5) [例 1:インターフェイス ダイヤラ](#page-2-0) [例 1 の確認](#page-4-0) [例 1 のトラブルシューティング](#page-4-1) [例 2:バーチャル テンプレート](#page-5-0) [例 2 の確認](#page-7-0) [例 2 のトラブルシューティング](#page-7-1) [関連情報](#page-8-0)

## <span id="page-0-0"></span>概要

環境によっては、複数のシリアル リンクを集束して、単一の集約帯域幅として機能させることが 必要になる場合があります。このドキュメントでは、次の 2 種類の方法で 2 つのシリアル インタ ーフェイスを集束するように Cisco 2503 Access Server を設定する方法を説明しています。

#### ● [インターフェイス ダイヤラ](#page-2-0)

#### ● [バーチャル テンプレート](#page-5-0)

これらの設定は、専用回線経由で接続されたルータまたはチャネル サービス ユニット/データ サ ービス ユニット(CSU/DSU)搭載のルータ、またはダイヤルを設定されたISDN ターミナル ア ダプタ(TA)に使用できます。(Ciscoルータは電話番号をダイヤルするように設定されていま せん)。 必要に応じて、この設定にその他の機能を追加できます。

# <span id="page-0-1"></span>前提条件

### <span id="page-0-2"></span>要件

このドキュメントに特有の要件はありません。

### <span id="page-1-0"></span>使用するコンポーネント

このドキュメントの情報は、次のソフトウェアとハードウェアのバージョンに基づいています。

- Cisco 2503 ルータ
- Cisco IOS®ソフトウェアリリース12.2(7b)

このドキュメントの情報は、特定のラボ環境にあるデバイスに基づいて作成されました。このド キュメントで使用するすべてのデバイスは、初期(デフォルト)設定の状態から起動しています 。対象のネットワークが実稼働中である場合には、どのようなコマンドについても、その潜在的 な影響について確実に理解しておく必要があります。

#### <span id="page-1-1"></span>関連製品

この設定は、それぞれに WAN シリアル インターフェイスを備えた任意の 2 つのルータに使用で きます。WIC-1T、WIC-2T、あるいは固定 WAN シリアル インターフェイスが使用できます。

### <span id="page-1-2"></span>表記法

ドキュメントの表記法の詳細は、「[シスコ テクニカル ティップスの表記法」](//www.cisco.com/en/US/tech/tk801/tk36/technologies_tech_note09186a0080121ac5.shtml)を参照してください  $\sim$ 

## <span id="page-1-3"></span>設定

このセクションでは、このドキュメントで説明する機能を設定するために必要な情報を提供して います。

注:この文書で使用されているコマンドの詳細を調べるには、「Command Lookup ツール」を使 用してください(登録ユーザのみ)。

### <span id="page-1-4"></span>ネットワーク図

このドキュメントでは、次のネットワーク セットアップを使用します。

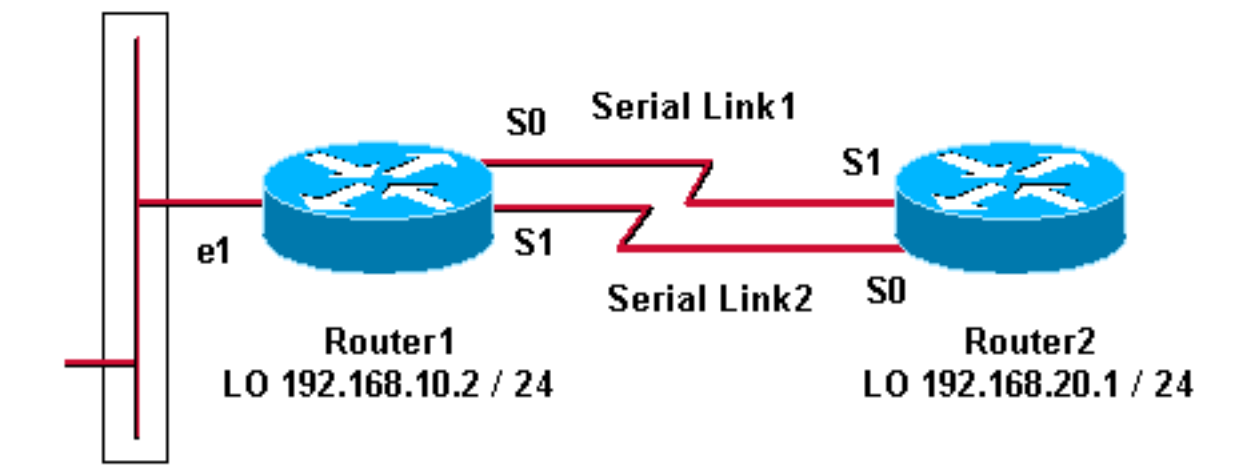

<span id="page-1-5"></span>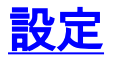

この設定は、Cisco 2500 シリーズのルータで Cisco IOS ソフトウェア リリース 12.2(7b) を使用 してテストされています。これと同じ設定の概念は、類似のルータ トポロジや Cisco IOS のその 他のリリースにも適用されます。

[例 1:インターフェイス ダイヤラ](#page-2-0)

- $\cdot$  Router1
- Router2

[例 2:バーチャル テンプレート](#page-5-0)

- $\cdot$  Router1
- Router2

### <span id="page-2-0"></span>例 1:インターフェイス ダイヤラ

Router1: Cisco 2503 Current configuration: version 12.2 hostname Router1 ! username Router2 password 0 abc *!--- This local username and password pair is used for PPP Challenge !--- Handshake Authentication Protocol (CHAP) authentication.* ip subnet-zero no ip domainlookup ! ! interface Loopback0 ip address 192.168.10.2 255.255.255.0 *!--- The loopback address is used by interface dialer 1.* ! ! interface Serial0 no ip address encapsulation ppp dialer in-band dialer rotary-group 1 *!--- Interface Serial0 is a member of rotary-group 1. !- -- The rotary group configuration is in interface dialer 1.* no fair-queue pulse-time 1 ! interface Serial1 no ip address encapsulation ppp dialer in-band dialer rotarygroup 1 no fair-queue pulse-time 1 ! interface Dialer1 *!--- This is the configuration for rotary-group 1. !--- The dialer interface number must exactly match the rotary group number.* ip unnumbered Loopback0 encapsulation ppp dialer in-band dialer idle-timeout 300 dialer map ip 192.168.20.1 name Router2 broadcast dialer load-threshold 2 either dialer-group 1 *!--- Apply interesting traffic definition from dialer-list 1.* no fair-queue ppp authentication chap ppp direction callout *!--- This is a hidden command; see the [Notes](#page-3-0) section for more information.* ppp multilink *!--- Allow multilink for the dialer profile. !--- Without this command, multilink is NOT negotiated.* ! ip classless ip route 192.168.20.1 255.255.255.255 Dialer1 dialer-list 1 protocol ip permit *!--- The dialer-list defines the interesting traffic.* ! line con 0 line aux 0 transport input all line vty 0 4 login ! end

#### Router2: Cisco 2503

Current configuration: version 12.2 hostname Router2

!

```
!
username Router1 password 0 abc
ip subnet-zero
no ip domain-lookup
!
!
interface Loopback0
 ip address 192.168.20.1 255.255.255.0
!
!
interface Serial0
 no ip address
 encapsulation ppp
 dialer in-band
 dialer rotary-group 1
 no fair-queue
 clockrate 56000
 pulse-time 1
!
interface Serial1
 no ip address
 encapsulation ppp
 dialer in-band
 dialer rotary-group 1
 no fair-queue
 clockrate 56000
 pulse-time 1
!
!
interface Dialer1
 ip unnumbered Loopback0
  encapsulation ppp
 dialer in-band
 dialer idle-timeout 999
 dialer map ip 192.168.10.2 name Router1 broadcast
 dialer load-threshold 2 either
 dialer-group 1
 no fair-queue
 no cdp enable
 ppp authentication chap
 ppp multilink
!
ip classless
ip route 192.168.10.2 255.255.255.255 Dialer1
!
dialer-list 1 protocol ip permit
!
line con 0
line aux 0
line vty 0 4
!
end
```
### <span id="page-3-0"></span>例 1 の注記

ppp direction callout コマンドは隠しコマンドで、ダイヤル元とダイヤル先がルータで把握できな い場合(バックツーバックで接続されているか専用回線で接続されていて、CSU/DSU や ISDN TA がダイヤルするように設定されている場合)に使用されます。 ppp direction callin コマンドも 使用できます。これらのコマンド のいずれかを使用します。

● ローカル ルータの場合は、ppp direction callout を使用します。

• リモート ルータの場合は、ppp direction callin を使用します。

このコマンドを使用しないと、ルータは一時的に接続されますが、すぐに接続解除されます。

上記の設定は Router1 と Router2 の 2 つのルータを説明しており、これらには、単一の集約帯域 幅として機能するために集束する 2 つのシリアル インターフェイスがあります。両方のルータで interface loopbackが設定され、ip unnumbered loopback0を使用してinterface dialerと統合されま す。どちらのシリアルインターフェイスもIPアドレスなしで設定されます。物理インターフェイ ス Serial0 と Serial1 は dialer rotary-group で設定されており、単一の論理インターフェイス ダイ ヤラに関連付けられています。

Dialer-list 1 で対象のトラフィックが定義されており、次にインターフェイス dialer 1 で dialergroup 1 コマンドがトリガーされて、リンクが起動されます。両方のルータに定義された dialer map 文により、インターフェイス dialer 1 がピア ルータの IP アドレスにマッピングされており 、定義されたホスト名が CHAP 認証に使用されます。定義されたスタティック ルートにより、 トラフィックが宛先にルーティングされます。

ppp authentication chap コマンドにより、PPP ネゴシエーションがイネーブルにされます。 dialer load-threshold コマンドでは、2 番目のシリアル ラインの起動をトリガーする負荷が設定さ れます。ppp multilink コマンドと dialer rotary-group コマンドが設定されており、集約帯域幅を持 つ単一のバーチャルアクセス インターフェイスに両方のシリアル インターフェイスを集束できま す。ppp direction callout コマンドでは、PPP ネゴシエーションと CHAP 認証でコールアウトを 行う側が指定されます。

#### <span id="page-4-0"></span>例 1 の確認

ここでは、設定が正しく機能していることを確認するために使用する情報を示します。

一部の show コマンドは[アウトプット インタープリタ ツールによってサポートされています\(](https://www.cisco.com/cgi-bin/Support/OutputInterpreter/home.pl)[登](//tools.cisco.com/RPF/register/register.do) [録ユーザ専用\)。このツールを使用することによって、show コマンド出力の分析結果を表示で](//tools.cisco.com/RPF/register/register.do) [きます。](//tools.cisco.com/RPF/register/register.do)

Router1# **show ppp multilink**

Virtual-Access1, bundle name is Router2 Bundle up for 00:01:05 Dialer interface is Dialer1 0 lost fragments, 0 reordered, 0 unassigned 0 discarded, 0 lost received, 1/255 load 0x0 received sequence, 0x0 sent sequence Member links: 2 (max not set, min not set) Serial0, since 00:01:05, no frags rcvd Serial1, since 00:01:05, no frags rcvd

#### Router2# **show ppp multilink**

 Virtual-Access1, bundle name is Router1 Bundle up for 00:03:25 Dialer interface is Dialer1 0 lost fragments, 0 reordered, 0 unassigned 0 discarded, 0 lost received, 1/255 load 0x0 received sequence, 0x0 sent sequence Member links: 2 (max not set, min not set) Serial1, since 00:03:25, no frags rcvd Serial0, since 00:03:25, no frags rcvd

<span id="page-4-1"></span>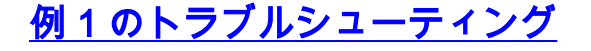

ここでは、設定のトラブルシューティングに使用できる情報を示します。

一部の show コマンドは[アウトプット インタープリタ ツールによってサポートされています\(](https://www.cisco.com/cgi-bin/Support/OutputInterpreter/home.pl)[登](//tools.cisco.com/RPF/register/register.do) [録ユーザ専用\)。このツールを使用することによって、show コマンド出力の分析結果を表示で](//tools.cisco.com/RPF/register/register.do) [きます。](//tools.cisco.com/RPF/register/register.do)

注:debugコマンドを発行する前に、『debugコマンド[の重要な情報』を参照してください。](//www.cisco.com/en/US/tech/tk801/tk379/technologies_tech_note09186a008017874c.shtml)

#### デバッグ コマンド

Router1 では、debug ppp authentication コマンドにより CHAP の成功が表示されています。

May 8 17:52:19: Se1 PPP: Using configured call direction May 8 17:52:19: Se1 PPP: Treating connection as a callout May 8 17:52:19: Se0 CHAP: O CHALLENGE id 135 len 28 from "Router1" May 8 17:52:19: Se1 CHAP: O CHALLENGE id 135 len 28 from "Router1" May 8 17:52:19: Se0 CHAP: I CHALLENGE id 134 len 28 from "Router2" May 8 17:52:19: Se0 CHAP: O RESPONSE id 134 len 28 from "Router1" May 8 17:52:19: Se1 CHAP: I CHALLENGE id 134 len 28 from "Router2" May 8 17:52:19: Se1 CHAP: O RESPONSE id 134 len 28 from "Router1" May 8 17:52:19: Se0 CHAP: I SUCCESS id 134 len 4 May 8 17:52:19: Se0 CHAP: I RESPONSE id 135 len 28 from "Router2" May 8 17:52:19: Se0 CHAP: O SUCCESS id 135 len 4 May 8 17:52:19: Se1 CHAP: I SUCCESS id 134 len 4 May 8 17:52:19: Se1 CHAP: I RESPONSE id 135 len 28 from "Router2" May 8 17:52:19: Se1 CHAP: O SUCCESS id 135 len 4 5d05h: %LINK-3-UPDOWN: Interface Virtual-Access1, changed state to up May 8 17:52:19: Vi1 PPP: Using configured call direction May 8 17:52:19: Vi1 PPP: Treating connection as a callout 5d05h: %LINEPROTO-5-UPDOWN: Line protocol on Interface Serial0, changed state to up 5d05h: %LINEPROTO-5-UPDOWN: Line protocol on Interface Serial1, changed state to up

#### Router2では、debug ppp authenticationコマンドで「Waiting for peer...."

```
5d02h: %LINK-3-UPDOWN: Interface Serial0, changed state to up
5d02h: Se0 PPP: Treating connection as a callin
5d02h: Se0 CHAP: O CHALLENGE id 132 len 28 from "Router2"
5d02h: Se0 CHAP: I CHALLENGE id 133 len 28 from "Router1"
5d02h: Se0 CHAP: Waiting for peer to authenticate first
5d02h: Se0 CHAP: I RESPONSE id 132 len 28 from "Router1"
5d02h: Se0 CHAP: O SUCCESS id 132 len 4
5d02h: Se0 CHAP: Processing saved Challenge, id 133
5d02h: Se0 CHAP: O RESPONSE id 133 len 28 from "Router2"
5d02h: Se0 CHAP: I SUCCESS id 133 len 4
5d02h: %LINEPROTO-5-UPDOWN: Line protocol on Interface Serial0, changed state to up
```
### <span id="page-5-0"></span>例 2:バーチャル テンプレート

```
Router1: Cisco 2503
Current configuration
!
version 12.2
!
hostname Router1
!
!
username Router2 password 0 abc
```
ip subnet-zero no ip domain-lookup !

multilink virtual-template 1 *!--- Applies the virtual interface template to the multilink bundle.* interface Loopback0 ip address 192.168.10.2 255.255.255.0 *!--- The loopback address is used by virtual-template 1.* interface Virtual-Template1 *!--- Interface virtual-template is a logical interface that creates !--- virtual access interfaces dynamically and applies them to !--- physical serial interfaces.* ip unnumbered Loopback0 *!--- Always unnumber the virtualtemplate to an UP interface. !--- Do not assign a static IP.* ppp authentication chap ppp multilink *!--- Enables multilink PPP on the virtual-template interface.* interface Serial0 no ip address encapsulation ppp pulsetime 1 ppp multilink ! interface Serial1 no ip address encapsulation ppp pulse-time 1 ppp multilink ! ! ip classless ! line con 0 line aux 0 transport input all line vty 0 4 login ! end

#### Router2: Cisco 2503

Current configuration : ! version 12.2 ! hostname Router2 ! ! username Router1 password 0 abc ip subnet-zero no ip domain-lookup ! multilink virtual-template 1 ! ! ! interface Loopback0 ip address 192.168.20.1 255.255.255.0 ! ! interface Virtual-Template1 ip unnumbered Loopback0 ppp authentication chap ppp multilink ! interface Serial0 no ip address encapsulation ppp no fair-queue clockrate 56000 pulse-time 1

ppp multilink

interface Serial1 no ip address encapsulation ppp no fair-queue clockrate 56000

!

```
 pulse-time 1
 ppp multilink
!
!
ip classless
!
!
line con 0
line aux 0
line vty 0 4
!
end
```
上記の設定では、Router1とRouter2に設定された仮想テンプレートについて説明します。この例 では、両方のルータに仮想テンプレートが設定されています。これらのルータはバックツーバッ クに接続されており、マルチリンク セッションはアイドル アウトしません。静的ルートは不要で す。PPP ネゴシエーション後にホスト ルートをインストールします。

Cisco IOS® ソフトウェア リリース 11.3 以降を使用して、PPP マルチリンクに仮想テンプレート を使用します。

virtual template コマンドにより、バーチャル アクセス インターフェイスがダイナミックに作成 され、multilink virtual-template コマンドにより、これらが物理シリアル インターフェイスに適用 されます。インターフェイスのバーチャル テンプレートに設定された ppp authentication chap な どのパラメータは、両方のシリアル インターフェイスに適用されます。帯域幅を集約するために 、インターフェイスのバーチャルテンプレート内の ppp multilink コマンドにより物理シリアル イ ンターフェイスが集束されて、バーチャルアクセスが形成されます。

### <span id="page-7-0"></span>例 2 の確認

ここでは、設定が正しく機能していることを確認するために使用する情報を示します。

一部の show コマンドは[アウトプット インタープリタ ツールによってサポートされています\(](https://www.cisco.com/cgi-bin/Support/OutputInterpreter/home.pl)[登](//tools.cisco.com/RPF/register/register.do) [録ユーザ専用\)。このツールを使用することによって、show コマンド出力の分析結果を表示で](//tools.cisco.com/RPF/register/register.do) [きます。](//tools.cisco.com/RPF/register/register.do)

Router2# **show ppp multilink**

Virtual-Access1, bundle name is Router1

*!--- Virtual Access interface used for the bundle* Bundle up for 00:20:38 0 lost fragments, 0 reordered, 0 unassigned 0 discarded, 0 lost received, 1/255 load 0x0 received sequence, 0x0 sent sequence Member links: 2 (max not set, min not set) Serial1, since 00:20:39, no frags rcvd Serial0, since 00:20:39, no frags rcvd *!--- Note that there are two links (Se 0 and Se1) in the bundle*

次のコマンドも有用です。

- show ip route connected:バーチャルアクセスのための IP ルートが設置されているかを表示 します。
- show interface virtual-access x:特定のバーチャルアクセス インターフェイスのステータス を調べます。上記の例では、バーチャルアクセス インターフェイスの番号は 1 になっていま す。

<span id="page-7-1"></span>例 2 のトラブルシューティング

ここでは、設定のトラブルシューティングに使用できる情報を示します。

一部の show コマンドは[アウトプット インタープリタ ツールによってサポートされています\(](https://www.cisco.com/cgi-bin/Support/OutputInterpreter/home.pl)[登](//tools.cisco.com/RPF/register/register.do) [録ユーザ専用\)。このツールを使用することによって、show コマンド出力の分析結果を表示で](//tools.cisco.com/RPF/register/register.do) [きます。](//tools.cisco.com/RPF/register/register.do)

注:debugコマンドを発行する前に、『debugコマンド[の重要な情報』を参照してください。](//www.cisco.com/en/US/tech/tk801/tk379/technologies_tech_note09186a008017874c.shtml)

グローバル コンフィギュレーションで、次のようにタイムスタンプを設定します。

**service timestamps debug datetime msec service timestamps log datetime msec**

トラブルシューティングには、次のコマンドを使用します。

- debug ppp negotiation:クライアントが PPP ネゴシエーションを通過しているかどうかを確 認します。ネゴシエート中のオプション(コールバック、マルチリンク PPP(MLP)など )およびプロトコル(IP、IPX など)も確認できます。
- debug ppp authentication:クライアントが認証を通過しているかどうかを確認します。
- debug vtemplate: どのバーチャルテンプレートの設定が使用されているかを確認します。
- debug vprofile:バーチャルアクセス インターフェイスにどの設定オプションが適用されてい るかを確認します。

### <span id="page-8-0"></span>関連情報

- [レガシー DDR ハブの設定](//www.cisco.com/en/US/docs/ios/11_3/dial/configuration/guide/dchubddr.html?referring_site=bodynav)
- [ダイヤラ プロファイルを使用したピア ツー ピア DDR の設定](//www.cisco.com/en/US/docs/ios/11_3/dial/configuration/guide/dcdiprof.html?referring_site=bodynav)
- [Dial テクノロジ サポート](//www.cisco.com/cisco/web/psa/configure.html?mode=tech&level0=277907760&referring_site=bodynav)
- [テクニカルサポート Cisco Systems](//www.cisco.com/cisco/web/support/index.html?referring_site=bodynav)